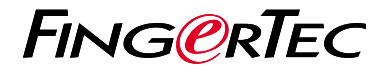

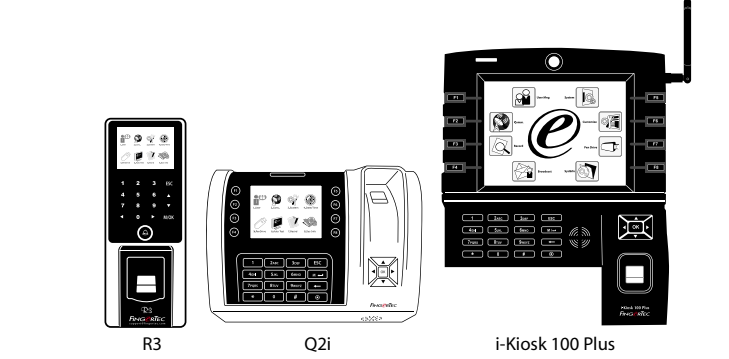

# *Guide De Démarrage Rapide*

## Présentation Du Lecteur

### **FRENCH**

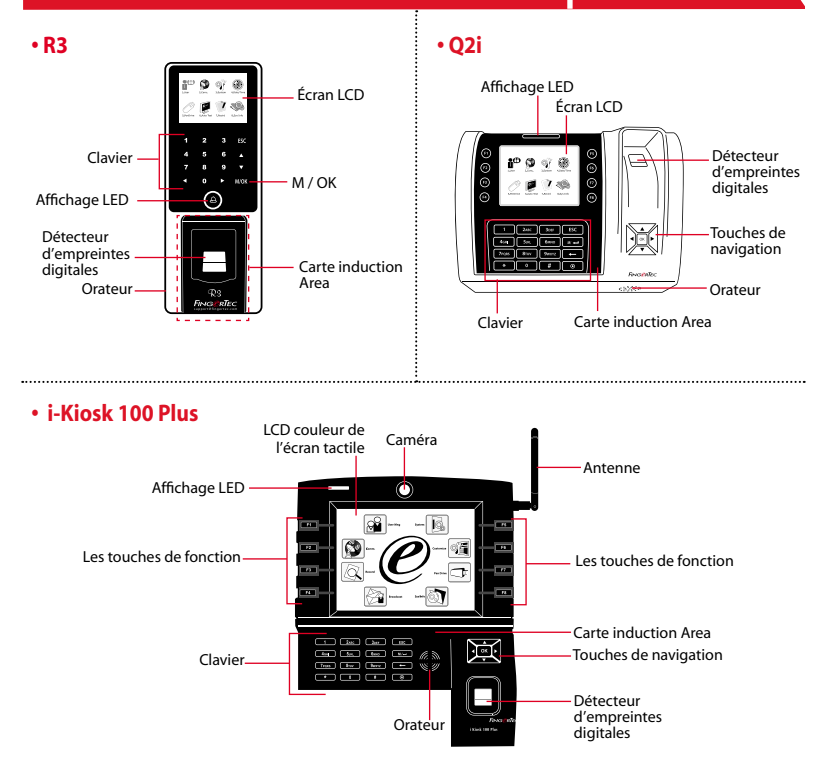

## **Guide De Démarrage Rapide**

Le Guide de démarrage rapide est destiné à fournir à l'utilisateur avec des instructions simples sur la façon de configurer la date / heure de lecteur et de la communication, ainsi que pour effectuer des empreintes digitales et de la carte d'inscription et de vérification. Pour plus de détails sur d'autres sujets de gestion de pointeuse, reportezvous à l'utilisateur de matériel manuel du lecteur disponible dans le paquet ou en ligne à

*• R3: http://info.fingertec.com/r3-4*

**1**

- *Q2i: http://info.fingertec.com/q2i-4*
- *i-Kiosk 100 Plus: http://info.fingertec.com/ikiosk100p-4*

### **Réglage de la date et de l'heure**

- 1. Appuyez sur Menu, sélectionnez Date / heure sous Systèmes.
- 2. Insérer la date et l'heure actuel et appuyez sur OK pour enregistrer.

#### **2 Enregistrement des empreintes digitales**

1. Appuyez sur Menu, accédez à User Manage et sélectionnez Nouveau.

- 2. Entrez dans un ID utilisateur, sélectionnez Inscrivez FP et placez le doigt sur le scanner 3 fois, selon les instructions.
- 3. Appuyez sur OK pour enregistrer puis appuyez sur ESC. Appuyez sur OK, puis ESC pour revenir à l'écran principal.

#### **3 l'inscription des Cartes**

- 1. Appuyez sur Menu, accédez à l'utilisateur Gérer et sélectionnez Nouveau.
- 2. Key dans un ID d'utilisateur, sélection-
- 3. Agitez la carte jusqu'à ce que ID Carte est affiché à l'écran. Appuyez sur OK pour enregistrer et Echap pour revenir à l'écran principal.

#### **4 Paramètres de communication**

Appuyez sur Menu > COMM > Réseau > Régler la valeur pour le masque IP / sousréseau / passerelle> OK (Save)> Sécurité> Device ID > Set 1> OK (Save) > ESC pour revenir à l'écran principal > Redémarrer pour appliquer les modifications.

### Par défaut valeur définie:

Adresse IP - 192.168.1.201 Subnet Mask - 255.255.255.0 Passerelle - 192.168.1.1 ID de Dev - 1 Mot de passe- 0

## **Feuille de route du logiciel**

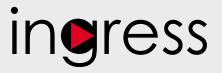

## **1**

#### **3 Présentation du système**

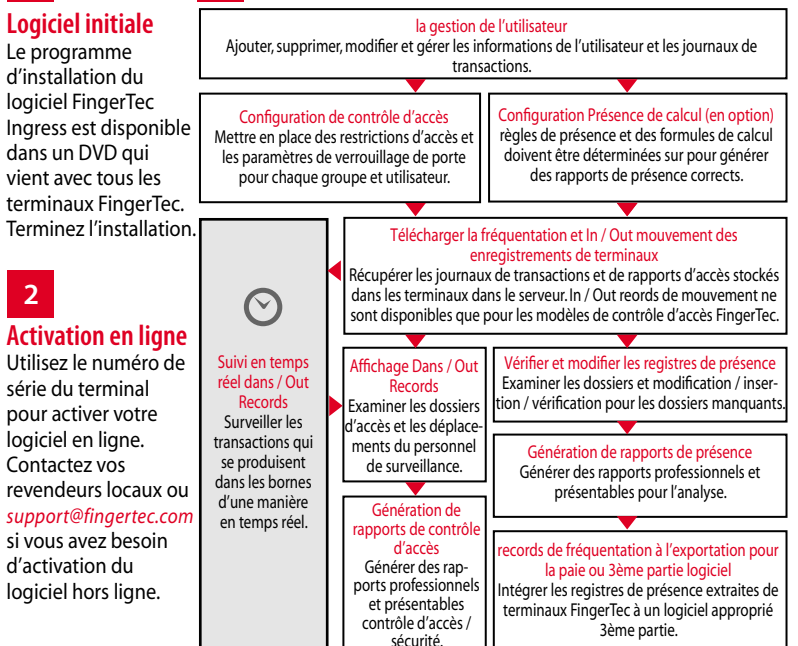

*Tous les guides de matériel et de l'utilisateur du logiciel complets sont disponibles dans le FingerTec DVD et téléchargeable en ligne à http://user.fingertec.com*

© 2016 Timetec Computing Sdn Bhd. Tous les droits sont réservés • 052016